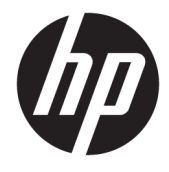

Naudotojo vadovas

## **SUVESTINĖ**

Šiame vadove pateikiama informacija apie komponentus, energijos vartojimo valdymą, saugą, atsarginių kopijų kūrimą ir kt.

© Copyright 2020 HP Development Company, L.P.

"Chrome", "Chrome OS", "Chromebox", "Google" ir "Google" diskas yra bendrovės "Google LLC" prekės ženklai. "Windows" yra bendrovės "Microsoft Corporation" registruotasis prekės ženklas arba tos pačios bendrovės prekės ženklas Jungtinėse Amerikos Valstijose ir (arba) kitose šalyse. "C tipo USB®" ir "USB-C®" yra "USB Implementers Forum" registruoti prekių ženklai. "microSD" logotipas ir "microSD" yra SD-3C LLC prekės ženklai. "DisplayPort™" ir "DisplayPort™" logotipas yra prekių ženklai, priklausantys Vaizdo elektronikos standartų asociacijai (angl. "Video Electronics Standards Association", VESA) Jungtinėse Amerikos Valstijose ir kitose šalyse.

Pirmasis leidimas: 2020 m. spalio mėn.

Dokumento numeris: M27978-E21

#### **Įspėjimas dėl gaminio**

Šiame vadove aprašomos daugelyje modelių esančios funkcijos. Kai kurių savybių jūsų "Chromebox" kompiuteryje gali nebūti.

#### **Programinės įrangos naudojimo taisyklės**

Įdiegdami, kopijuodami, atsisiųsdami ar kitaip naudodamiesi bet kuriuo iš anksto šiame "Chromebox" kompiuteryje įdiegtu programinės įrangos gaminiu sutinkate laikytis HP galutinio vartotojo licencinės sutarties (angl. "End User License Agreement", EULA) sąlygų. Jei nesutinkate su šiomis licencijos sąlygomis, per 14 dienų turite grąžinti visą nenaudotą gaminį (aparatūrą ir programinę įrangą) į pirkimo vietą, kad atgautumėte visus pinigus.

Jei reikia daugiau informacijos arba norite pateikti prašymą dėl visų už "Chromebox" kompiuterį sumokėtų pinigų grąžinimo, kreipkitės į pardavėją.

## **Įspėjimas dėl saugos**

Kad nesusižeistumėte dėl karščio arba perkaitus "Chromebox" kompiuteriui, vadovaukitės aprašytomis praktikomis.

**PERSPĖJIMAS!** Kad sumažintumėte su karščiu susijusių arba prietaiso perkaitimo sukeltų sužeidimų galimybę, nedėkite "Chromebox" ant kelių ir neuždenkite "Chromebox" kompiuterio vėdinimo angų. "Chromebox" kompiuterį dėkite tik ant kieto, lygaus paviršiaus. Saugokite, kad kieti daiktai, pvz., netoliese esantys spausdintuvai arba minkšti daiktai, pvz., pagalvės, antklodės ar drabužiai, neuždengtų vėdinimo angų. Be to, patikrinkite, ar įrenginiui veikiant kintamosios srovės adapteris neliečia odos arba minkšto paviršiaus, pvz., pagalvės, patiesalo ar drabužių. Įrenginys ir kintamosios srovės adapteris atitinka naudotojui tinkamos paviršiaus temperatūros apribojimus, apibrėžiamus galiojančiais saugos standartais.

# **Turinys**

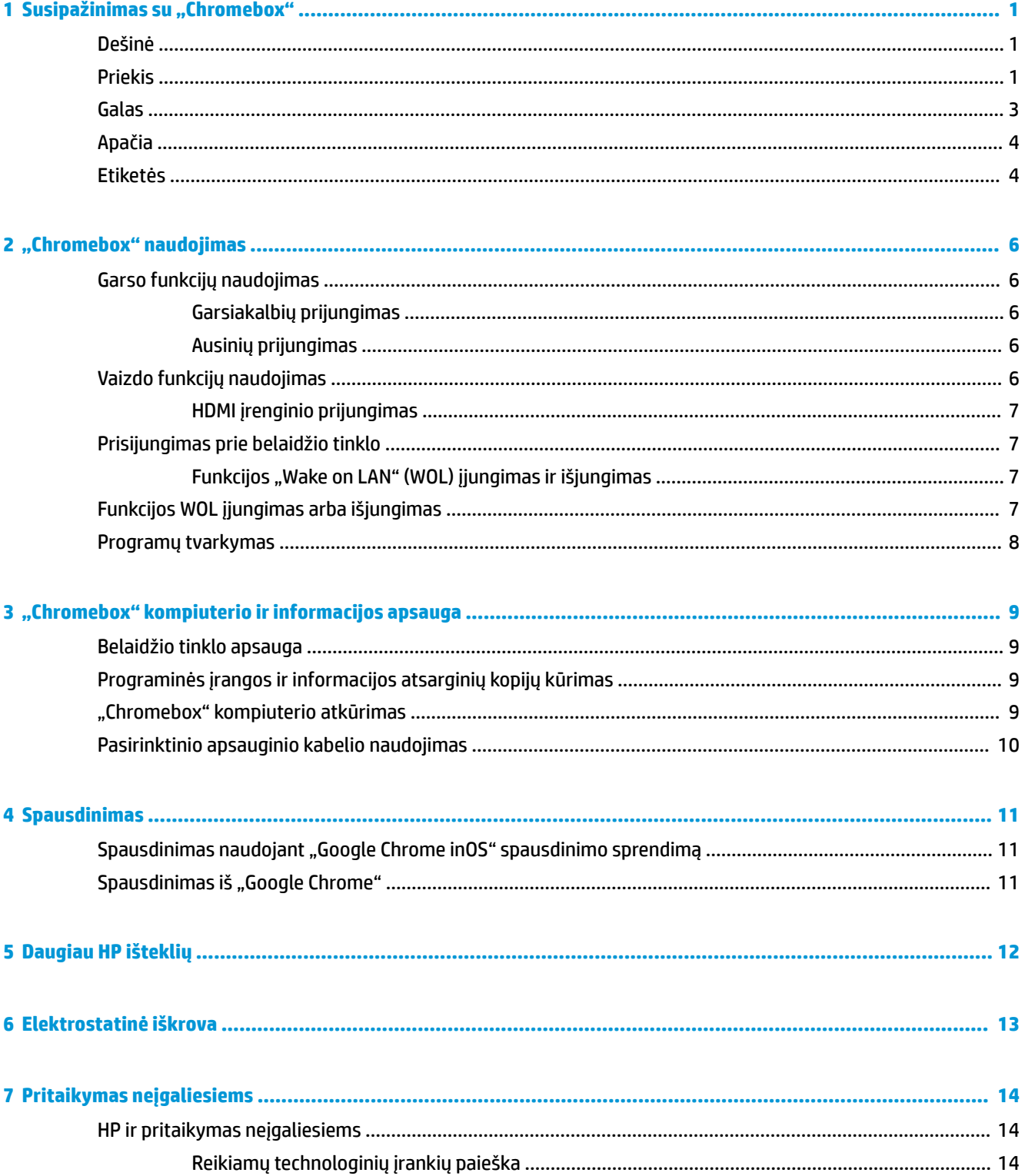

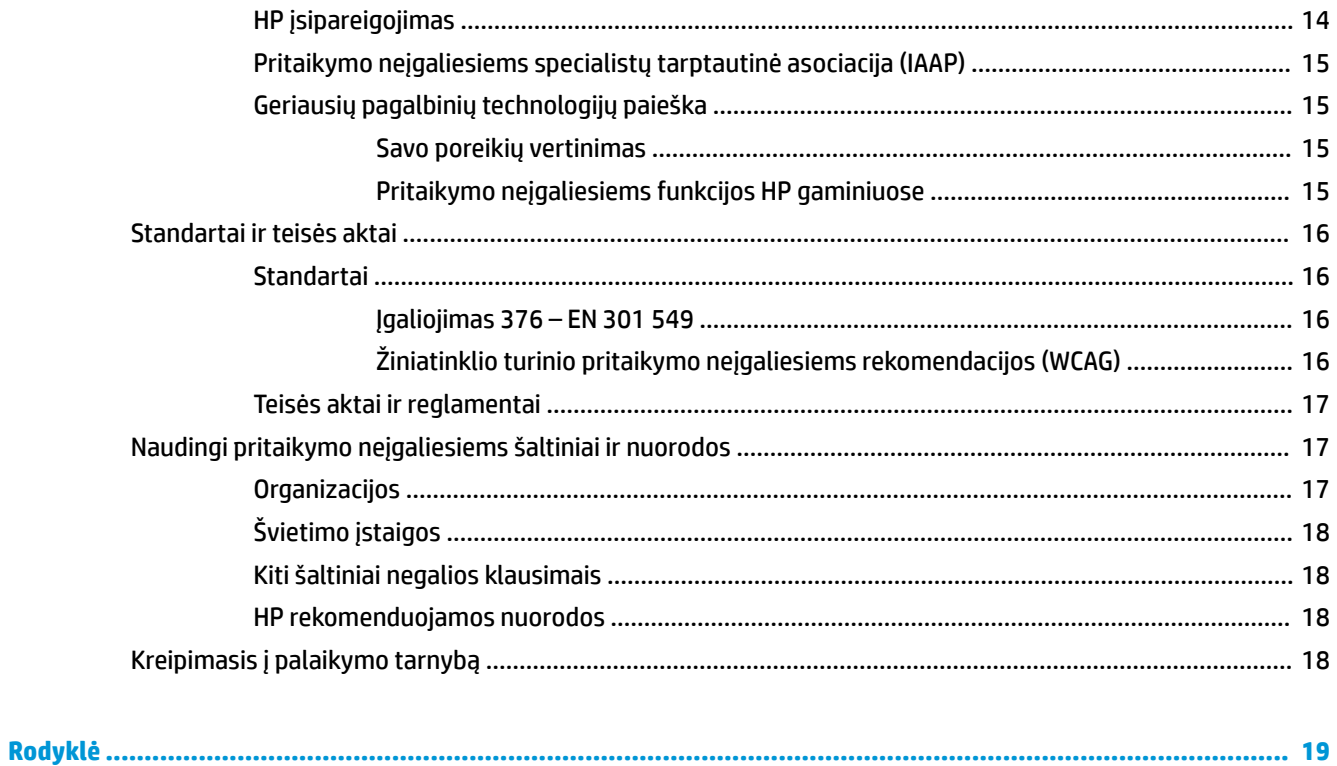

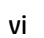

# <span id="page-6-0"></span>**1** Susipažinimas su "Chromebox"

Jūsų "Chromebox" kompiuteryje yra aukščiausios kokybės komponentai. Šiame skyriuje pateikiama informacija apie komponentus, jų vietą kompiuteryje ir paaiškinama, kaip jie veikia.

# **Dešinė**

Pasitelkę iliustraciją ir lentelę, susipažinkite su dešinėje "Chromebox" kompiuterio pusėje esančiais komponentais.

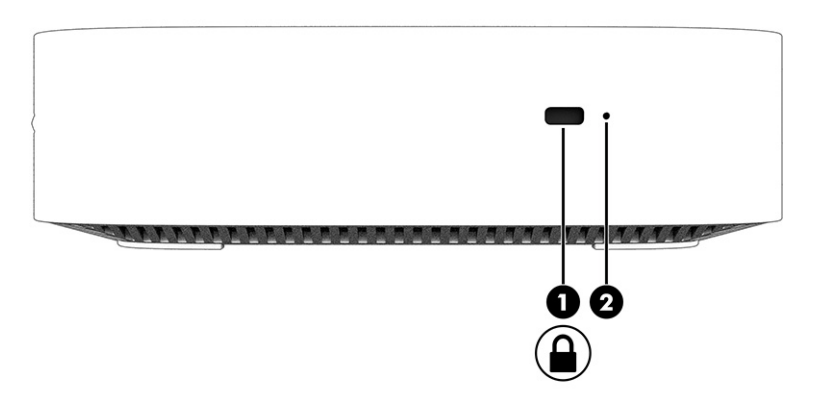

#### **1-1 lentelė Dešinės pusės komponentai ir jų aprašas**

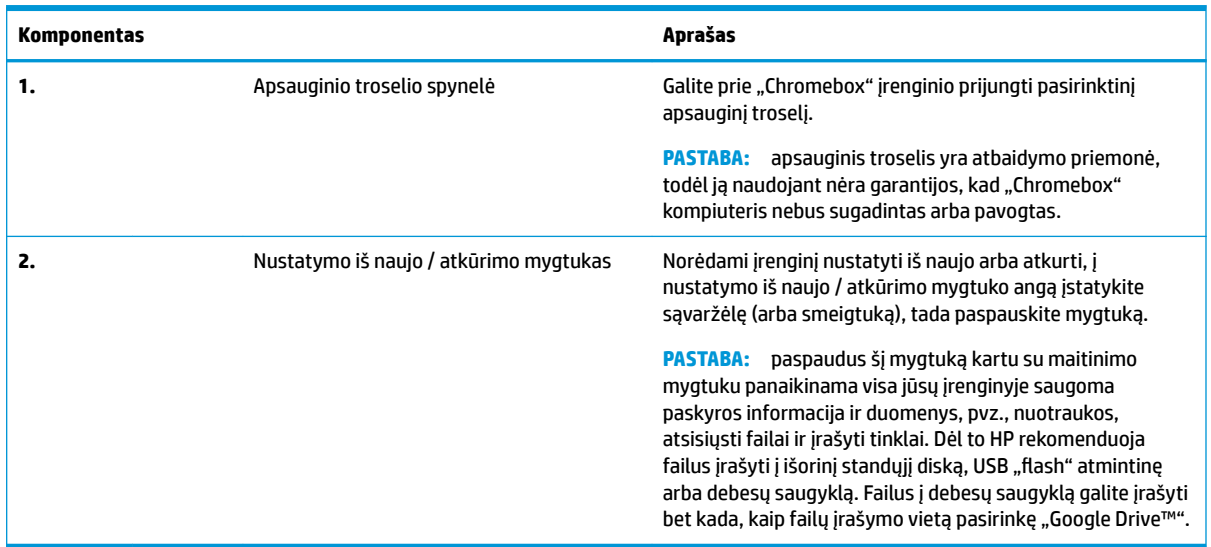

## **Priekis**

Pasitelkę iliustraciją ir lentelę, susipažinkite su "Chromebox" kompiuterio priekyje esančiais komponentais.

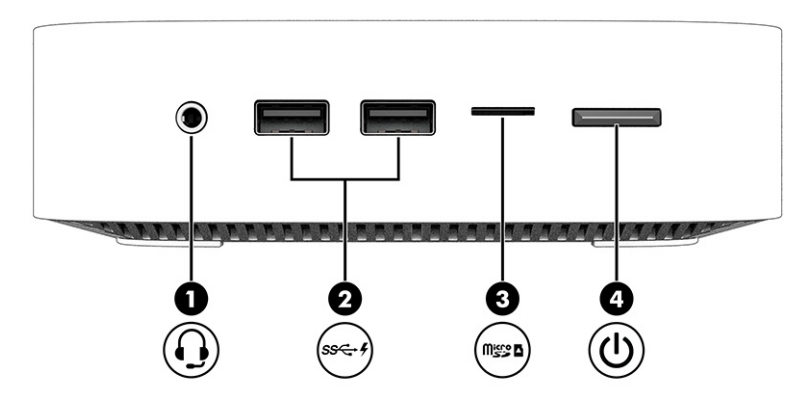

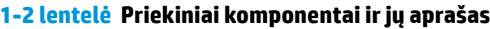

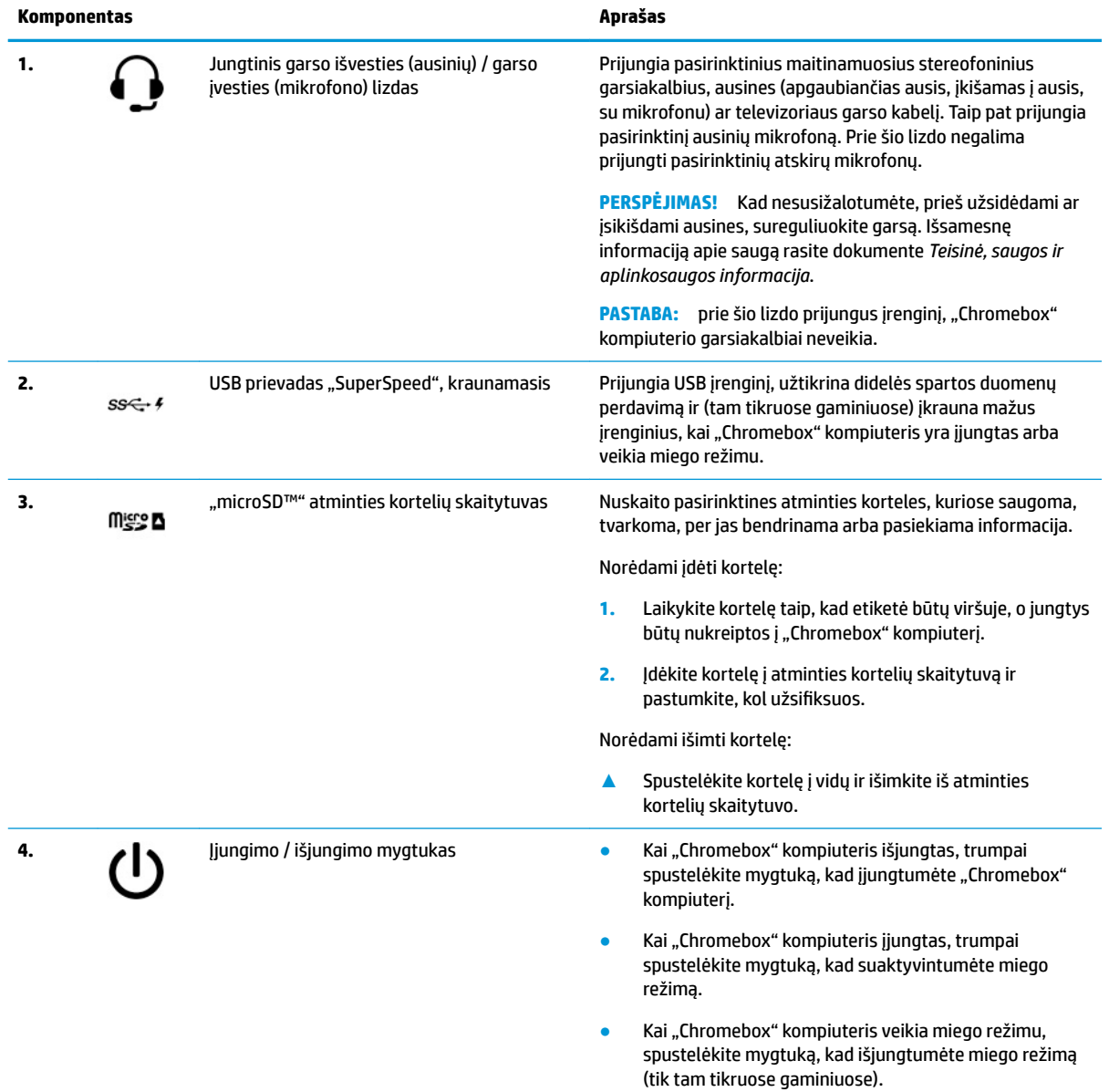

<span id="page-8-0"></span>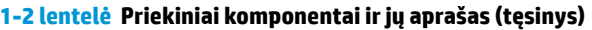

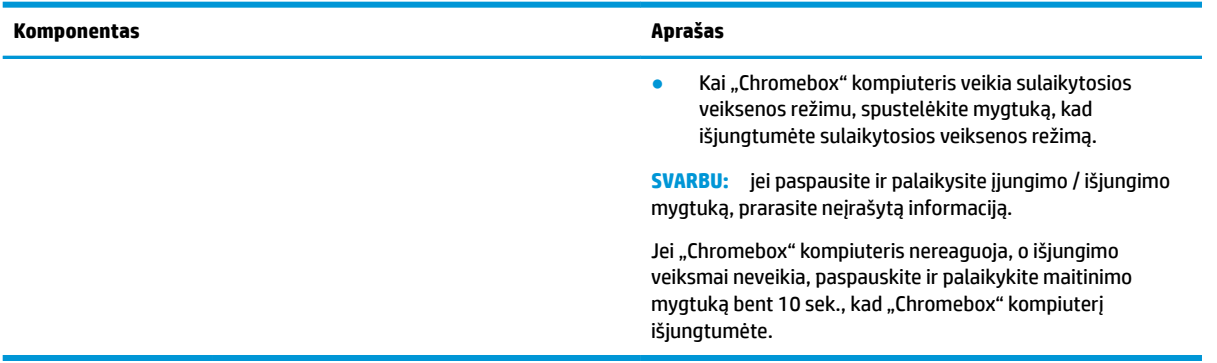

# **Galas**

Pasitelkę iliustraciją ir lentelę, susipažinkite su "Chromebox" kompiuterio gale esančiais komponentais.

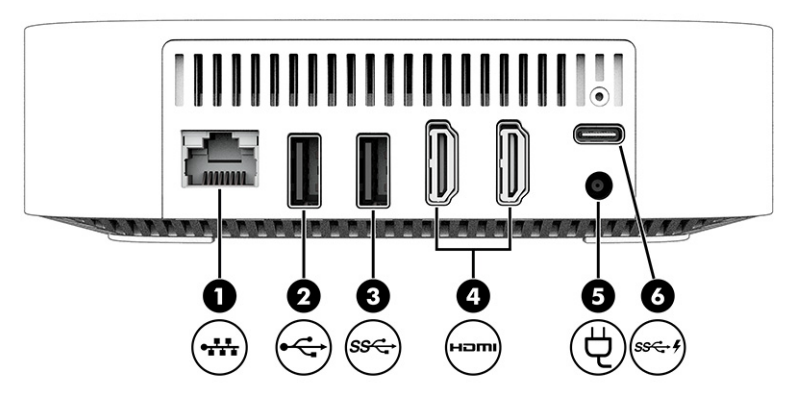

### **1-3 lentelė Galiniai komponentai ir jų aprašas**

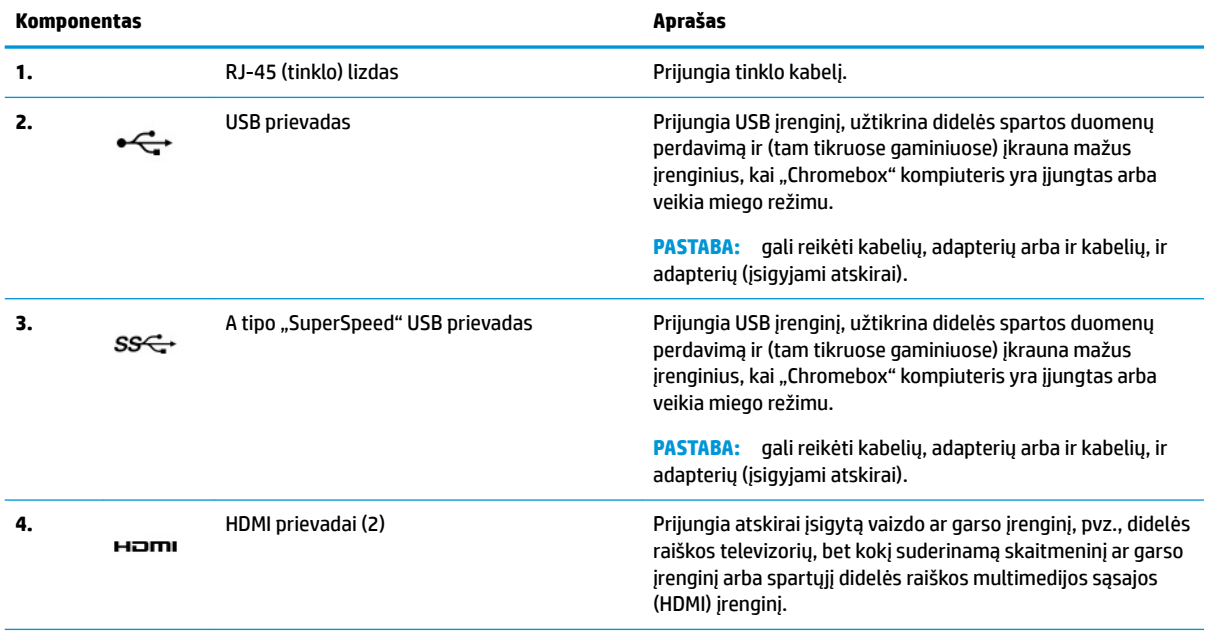

#### <span id="page-9-0"></span>**1-3 lentelė Galiniai komponentai ir jų aprašas (tęsinys)**

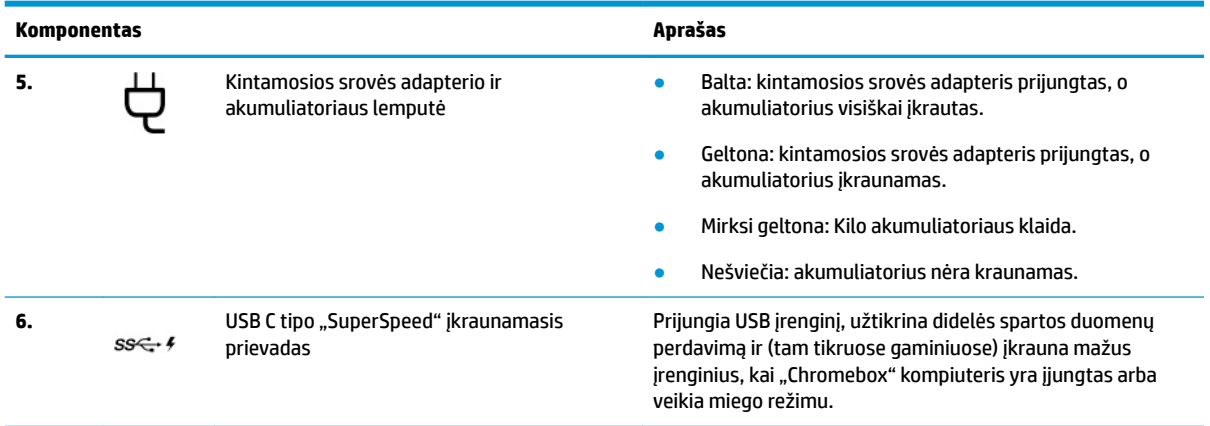

# **Apačia**

Pasitelkę iliustraciją ir lentelę, susipažinkite su apatiniais komponentais.

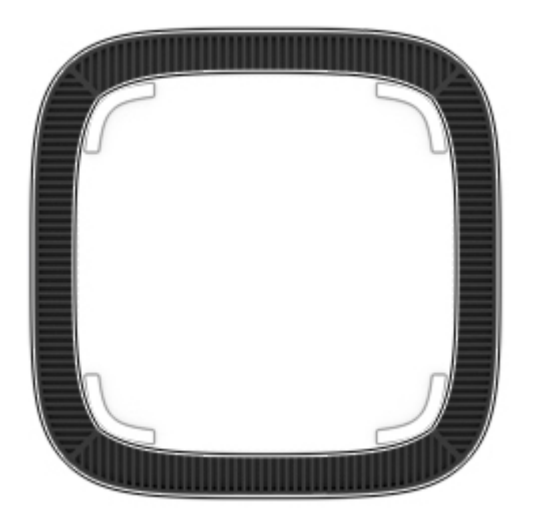

**1-4 lentelė Apatinės dalies komponentas ir jo aprašas**

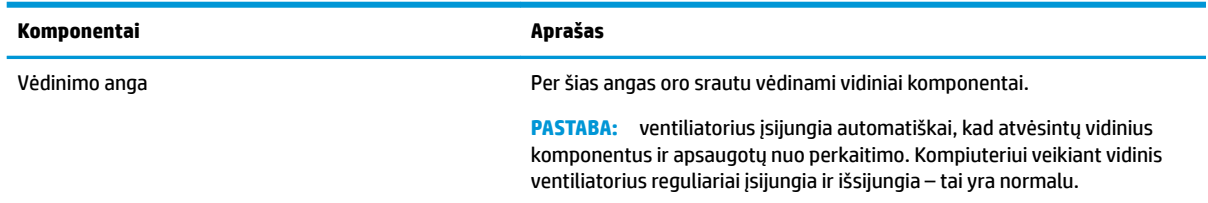

## **Etiketės**

Ant "Chromebox" kompiuterio esančiose etiketėse pateikiama informacija, kurios gali prireikti sprendžiant iškilusias problemas ar keliaujant su įrenginiu į kitas šalis. Etiketės gali būti popierinės arba atspaustos ant gaminio.

**SVARBU:** tinkamas lipdukas pateiktas ant "Chromebox" apačios.

● Techninės priežiūros lipdukas – pateikiama svarbi įrenginio atpažinimo informacija. Susisiekus su palaikymo tarnyba jūsų tikriausiai paklaus serijos ir gaminio numerių arba modelio numerio. Šią informaciją susiraskite prieš susisiekdami su palaikymo tarnyba.

Jūsų techninės priežiūros lipdukas gali skirtis nuo pavaizduoto iliustracijoje.

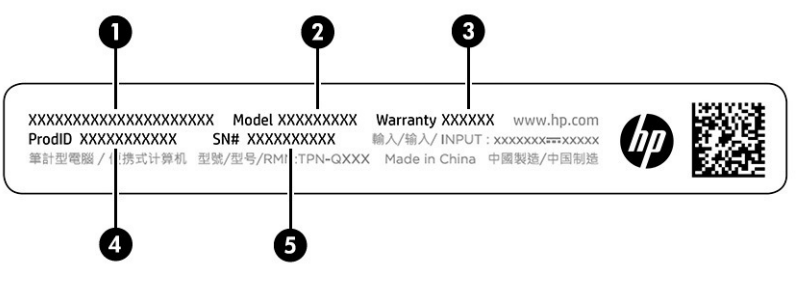

**1-5 lentelė Techninės priežiūros etiketės komponentai**

#### **Komponentas**

- **1.** HP gaminio pavadinimas
- **2.** Modelio numeris
- **3.** Garantinis laikotarpis
- **4.** Gaminio kodas
- **5.** Serijos numeris

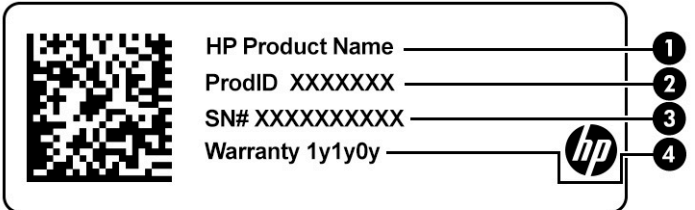

**1-6 lentelė Techninės priežiūros etiketės komponentai**

#### **Komponentas**

- **1.** HP gaminio pavadinimas
- **2.** Gaminio kodas
- **3.** Serijos numeris
- **4.** Garantinis laikotarpis
- Lipdukai su teisine informacija pateikiama teisinė informacija apie įrenginį.
- Belaidžių įrenginių sertifikavimo lipdukai pateikiama informacija apie pasirinktinius belaidžio ryšio įrenginius ir kai kurių šalių ar regionų, kuriuose įrenginius leidžiama naudoti, aprobavimo ženklų sąrašas.

# <span id="page-11-0"></span>**2 "Chromebox" naudojimas**

"Chromebox" galite naudoti kaip pramogų centrą ir valdyti muziką, atsisiųsti filmų bei dar daugiau. Be to, prie "Chromebox" galite prijungti išorinius įrenginius, pvz., monitorių, projektorių, televizorių, garsiakalbius ir ausines bei paversti šį įrenginį dar galingesniu pramogų centru.

# **Garso funkcijų naudojimas**

Savo įrenginyje galite atsisiųsti ir klausytis muzikos, transliuoti garso turinį iš žiniatinklio (įskaitant radiją), įrašyti garsą arba sujungti garsą ir vaizdą ir sukurti multimediją. Kad muzika teiktų dar daugiau malonumo, prijunkite išorinius garso įrenginius, pvz., garsiakalbius ar ausines.

## **Garsiakalbių prijungimas**

Prie įrenginio galite prijungti laidinius garsiakalbius, juos prijungdami prie USB prievado arba įrenginio ar prijungimo stoties jungtinio garso išvesties (ausinių) / garso įvesties (mikrofono) lizdo.

Jei prie įrenginio norite prijungti belaidžius garsiakalbius, vykdykite įrenginio gamintojo nurodymus. Norėdami prie įrenginio prijungti HD garsiakalbius, skaitykite skyrių [HDMI įrenginio prijungimas](#page-12-0) 7 [puslapyje.](#page-12-0) Prieš prijungdami garsiakalbius sumažinkite garsą.

## **Ausinių prijungimas**

Prie "Chromebox" kompiuterio ausinių lizdo arba jungtinio garso išvesties (ausinių) / garso įvesties (mikrofono) lizdo galite prijungti laidines ausines arba ausines su mikrofonu.

**PERSPĖJIMAS!** Kad nepakenktumėte klausai, prieš užsidėdami ausines, į ausis įkišamas ausines ar ausines su mikrofonu, sumažinkite garsą. Išsamesnę informaciją apie saugą rasite dokumente *Teisinė, saugos ir aplinkosaugos informacija*.

Norėdami pasiekti šį dokumentą:

Norėdami prie "Chromebox" kompiuterio prijungti belaides ausines, vadovaukitės įrenginio gamintojo nurodymais.

# **Vaizdo funkcijų naudojimas**

Jūsų "Chromebox" kompiuteris – tai galingas vaizdo įrenginys, leidžiantis žiūrėti vaizdo transliacijas iš mėgstamų interneto svetainių, atsisiųsti vaizdo įrašų bei filmų ir peržiūrėti juos vėliau neprisijungus prie interneto.

Norėdami prijungti išorinį monitorių, projektorių ar televizorių, naudokite vieną iš vaizdo jungčių. Jūsų įrenginyje integruotas aukštos raiškos daugialypės terpės sąsajos (HDMI) prievadas, per kurį galima prijungti aukštos raiškos monitorių arba televizorių, ir "DisplayPort™" sąsaja, per kurią galima prijungti su "DisplayPort" suderinamą įrenginį.

**SVARBU:** patikrinkite, ar išorinis įrenginys tinkamu kabeliu prijungtas prie reikiamo "Chromebox" kompiuterio lizdo. Vadovaukitės įrenginio gamintojo instrukcijomis.

## <span id="page-12-0"></span>**HDMI įrenginio prijungimas**

Norėdami vaizdo įrašą peržiūrėti aukštos raiškos televizoriuje arba monitoriuje, aukštos raiškos įrenginį prijunkite vadovaudamiesi toliau pateiktomis instrukcijomis.

**PASTABA:** norint prijungti HDMI įrenginį prie "Chromebox" kompiuterio, reikia HDMI kabelio (įsigyjamas atskirai).

1. Vieną HDMI laido galą prijunkite prie "Chromebox" HDMI prievado.

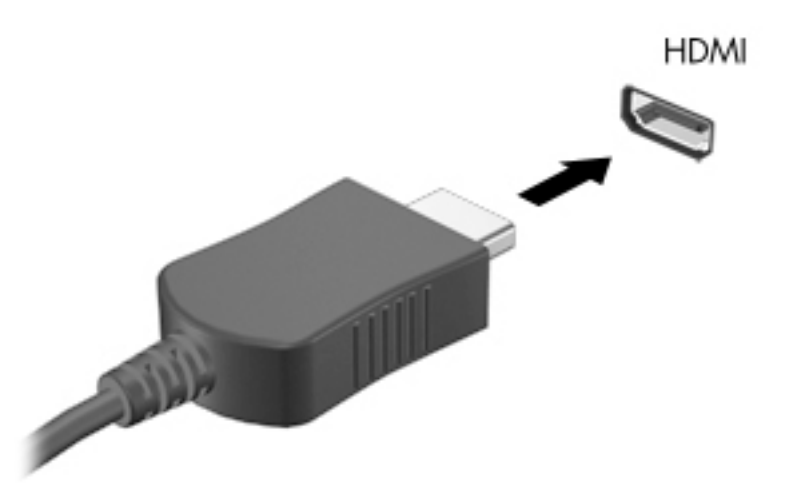

**2.** Kitą kabelio galą prijunkite prie didelės raiškos televizoriaus arba monitoriaus. Dabar "Chrome" darbalaukis rodomas ekrano įrenginyje.

# **Prisijungimas prie belaidžio tinklo**

## **Funkcijos "Wake on LAN" (WOL) įjungimas ir išjungimas**

"Wake on LAN" (WOL) – tai funkcija, kurią naudojant įrenginį galima įjungti pranešimu, išsiųstu visame vietiniame tinkle arba LAN.

**PASTABA:** funkcija "Wake on LAN" veikia tik prijungus LAN laidą. Paleidus sistemą iš naujo, iš naujo nustatomas numatytasis WOL nustatymas (įjungta funkcija WOL).

Norint pasiekti WOL funkciją, reikia inicijuoti atkūrimą ir įjungti kūrėjo režimą. Prieš tęsdami įsitikinkite, kad visi jūsų failai įrašyti į debesį arba išorinį diską.

# **Funkcijos WOL įjungimas arba išjungimas**

Norėdami šią funkciją įjungti arba išjungti, atlikite toliau nurodytus veiksmus.

**PASTABA:** funkcijos "Wake on LAN" pakeitimai gali būti pritaikyti tik tada, kai prijungtas LAN laidas. Paleidus sistemą iš naujo, funkcijai WOL bus iš naujo nustatytas numatytasis nustatymas (įjungta funkcija WOL). Jei reikia daugiau informacijos ir naujinių, eikite į<http://www.hp.com/support> ir pasirinkite savo šalį. Vykdykite ekrane pateikiamus nurodymus ir raskite su savo įrenginiu susijusius dokumentus.

**1.** Norėdami pakeisti funkcijos WOL nustatymus, turite įjungti programavimo režimą. Nurodymus, kaip pasiekti kūrėjo režimą savo įrenginyje rasite adresu [http://www.chromium.org/chromium-os/developer-](http://www.chromium.org/chromium-os/developer-information-for-chrome-os-devices)

<span id="page-13-0"></span>[information-for-chrome-os-devices](http://www.chromium.org/chromium-os/developer-information-for-chrome-os-devices). Atnaujinus operacinę sistemą, funkcijos WOL įjungimo ir išjungimo procesas gali pakisti.

- **2.** Inicijavus kūrėjo režimą, sistema automatiškai paleidžiama iš naujo, o jums pateikiamas raginamas iš naujo nustatyti kalbą ir klaviatūrą bei prisijungti prie vartotojo paskyros.
- **3.** Prisijungus rodomas "Chrome" darbalaukis. Kai rodomas darbalaukis, paspauskite Ctrl + Alt + F2 arba Ctrl + Alt +  $\rightarrow$  ir ijunkite konsolės režima.
- **4.** Konsolės ekrane įveskite root ir paspauskite Enter.
- **5.** Pasirodžius kitam raginimui įveskite ethtool -s eth0 wol d ir paspauskite Enter, kad funkciją WOL išjungtumėte. Norėdami jjungti funkciją WOL, įveskite ethtool -s eth0 wol g ir paspauskite Enter.
- **6.** Paspauskite Ctrl + Alt + F1 arba Ctrl + Alt +  $\rightarrow$  ir grįžkite į "Chrome" darbalaukio rodinį.

## **Programų tvarkymas**

Padidinti produktyvumą ir gauti daugiau pramogų naudodami "Chromebox" galite įdiegę nemokamų arba įsigytų programų, kurias galite atsisiųsti tiesiai į savo įrenginį.

Norėdami ieškoti programų ir jas įdiegti, eikite į "Chrome" internetinę parduotuvę. Kad galėtumėte naudotis parduotuve, reikalinga "Google®" paskyra, tačiau parduotuvėje bus išsaugotas visų kada nors įdiegtų programų sąrašas, net jei vėliau jas pašalinote. Tokiu būdu programos niekada neprarasite, net jei operacinę sistemą suformatuosite iš naujo. Programos atnaujinamos automatiškai, todėl užtikrinama, kad jūsų įrenginyje visada būtų įdiegta pati naujausia versija.

- Norėdami atidaryti jau įdiegtą programą, sąraše pasirinkite paleidimo priemonės piktogramą arba iš ekrano apačioje prie lentynos prisegtų programų pasirinkite pageidaujamos programos piktogramą.
- Norėdami prie pagrindinio ekrano lentynos prisegti programą arba ją nuo pagrindinio ekrano lentynos atsegti, pasirinkite paleidimo priemonės piktogramą ir programą. Dešiniuoju pelės klavišu spustelėkite ant programos, tada pasirinkite **Prisegti prie lentynos**. Norėdami programą atsegti, spustelėkite ją dešiniuoju pelės klavišu ir pasirinkite **Atsegti**.
- Jei programą norite pašalinti, pasirinkite paleidimo priemonės piktogramą ir programą. Dešiniuoju pelės klavišu spustelėkite programą, tada pasirinkite Pašalinti iš "Chrome".

Jei reikia daugiau informacijos apie programų tvarkymą, apsilankykite adresu [https://support.google.com/](https://support.google.com/chrome_webstore/answer/1053346?hl=en) [chrome\\_webstore/answer/1053346?hl=en](https://support.google.com/chrome_webstore/answer/1053346?hl=en).

# <span id="page-14-0"></span>**3 "Chromebox" kompiuterio ir informacijos apsauga**

Jrenginio sauga yra ypač svarbi, norint apsaugoti jūsų informacijos konfidencialumą, vientisumą ir pasiekiamumą. Įprasti saugos sprendimai ir trečiųjų šalių programinė įranga gali padėti apsaugoti jūsų įrenginį nuo įvairių pavojų, pvz., virusų, kirminų ir kitų kenkėjiško kodo tipų.

Prisijungus prie "Chrome" ir įjungus sinchronizavimą, "Chrome" jūsų informaciją apsaugo panaudodama jūsų "Google" paskyros kredencialus sinchronizuotiems slaptažodžiams šifruoti. Visus savo sinchronizuotus duomenis taip pat galite šifruoti naudodami sinchronizavimo prieigos slaptažodį. Šis sinchronizavimo prieigos slaptažodis saugomas jūsų įrenginyje ir nėra siunčiamas "Google". Daugiau informacijos apie duomenų sinchronizavimą rasite adresu [https://support.google.com/chrome/answer/1181035?hl=en.](https://support.google.com/chrome/answer/1181035?hl=en)

**SVARBU:** kai kurių šiame skyriuje išvardytų saugos funkcijų jūsų įrenginyje gali nebūti.

#### **3-1 lentelė "Chromebox" saugos parinktys**

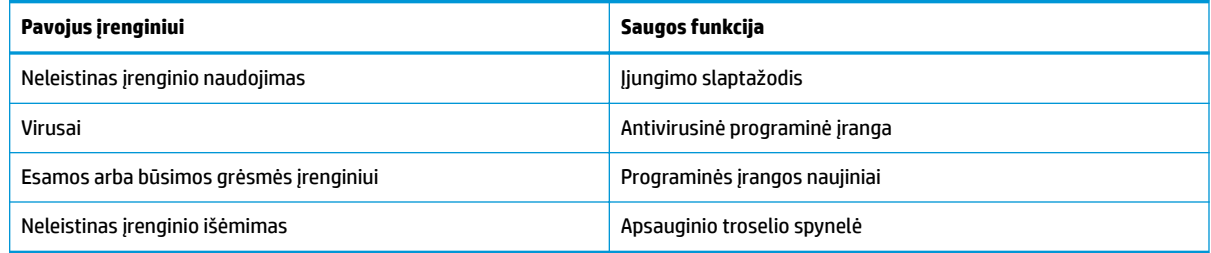

# **Belaidžio tinklo apsauga**

Nustatę belaidį tinklą, visada suaktyvinkite saugos funkcijas.

# **Programinės įrangos ir informacijos atsarginių kopijų kūrimas**

Visos programos atnaujinamos automatiškai, o atsisiuntimų ir pirkinių įrašai saugomi "Chrome" parduotuvėje. "Google" taip pat automatiškai įrašo vėliausiai sinchronizuotus nustatymus. Jei reikia atkurti įrenginio duomenis, galite prisijungti naudodami savo "Google" paskyrą ir automatiškai gauti visus nustatymus, parankinius ir programas.

HP rekomenduoja svarbius dokumentus ir failus įrašyti į USB "flash" atmintinę, atminties kortelę, išorinį standųjį diską arba "Google Cloud™" saugyklą. Failus į debesų saugyklą galite įrašyti bet kada, kaip failų įrašymo vietą pasirinkę "Google" diską.

# **"Chromebox" kompiuterio atkūrimas**

Jei savo "Chromebox" kompiuterį norite atiduoti kitam asmeniui, nustatyti savininko teises iš naujo arba išspręsti su paskyros profiliu susijusias problemas, išvalyti visus vietinius vartotojo duomenis galite nustatydami įrenginį iš naujo.

<span id="page-15-0"></span>**<sup>2</sup> PASTABA:** atkūrus gamyklines nuostatas, panaikinama visa įrenginyje saugoma informacija, įskaitant teises, nustatymus ir visų paskyrų vartotojui priklausančius failus. Nustačius įrenginį iš naujo, jūsų paskyros arba su šiomis paskyromis sinchronizuota informacija nepaveikiama.

- **1.** Pasirinkite būsenos sritį apatiniame dešiniajame kampe.
- **2.** Pasirinkite **Nustatymai**, tada pasirinkite **Rodyti išplėstinius nustatymus**.
- **3.** Raskite skilti "Powerwash" ir spustelėkite **Powerwash**.
- **4.** Atsidarius dialogo langui pasirinkite **Paleisti iš naujo**.

Jei reikia išsamesnės informacijos apie "Chromebox" nustatymą iš naujo, žr. <https://support.google.com/chromebook/answer/183084>.

# **Pasirinktinio apsauginio kabelio naudojimas**

Apsauginio kabelio fiksatorius (įsigyjamas atskirai) veikia kaip atbaidymo priemonė, tačiau jis negali užtikrinti, kad įrenginys nebus sugadintas arba pavogtas. Apsauginis kabelis – tai tik viena iš priemonių, kurias turėtumėte naudoti norėdami kuo geriau užtikrinti, kad kompiuteris yra visiškai apsaugotas nuo vagystės.

Jūsų "Chromebox" kompiuterio apsauginio kabelio lizdas gali šiek tiek skirtis nuo šio skyriaus iliustracijos. Įrenginio apsauginio kabelio lizdo vietą žr. skyriuje ["Susipažinimas su "Chromebox""](#page-6-0) 1 puslapyje.

- **1.** Apsauginio kabelio kilpą uždėkite ant kokio nors pritvirtinto objekto.
- **2.** Įkiškite raktą (1) į apsauginio kabelio fiksatorių (2).
- **3.** Įkiškite apsauginio kabelio fiksatorių į apsauginio kabelio lizdą įrenginyje (3) ir užrakinkite fiksatorių raktu.

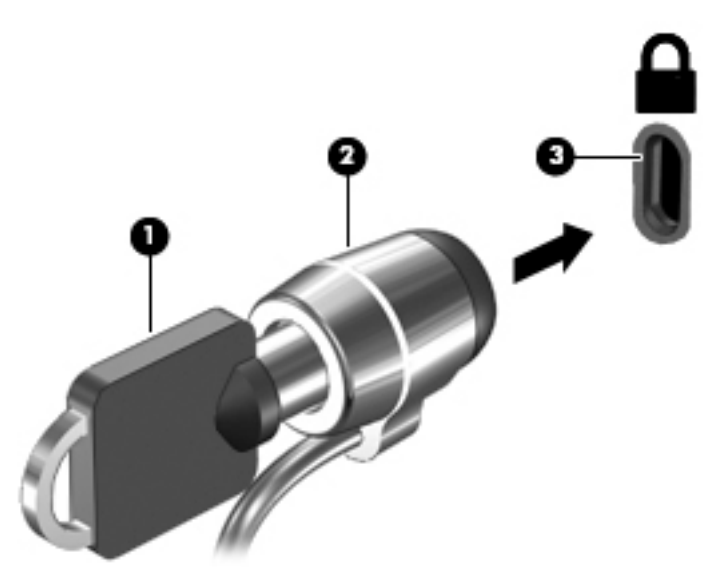

**4.** Išimkite raktą ir laikykite jį saugioje vietoje.

# <span id="page-16-0"></span>**4 Spausdinimas**

Naudodami šį įrenginį galite spausdinti keliais būdais.

- Spausdinkite naudodami "Google® Chrome™ inOS" spausdinimo sprendimą.
- Spausdinkite iš "Google Chrome" naudodami programą "HP Print for Chrome".

# **Spausdinimas naudojant "Google Chrome inOS" spausdinimo sprendimą**

"Google Chrome inOS" spausdinimo sprendimas – tai "Chromebox" kompiuteriuose integruotas spausdinimo sprendimas. 2017 m. ir vėliau pagaminti HP spausdintuvai palaikomi automatiškai. Jei reikia daugiau informacijos, apsilankykite "Google Chrome" svetainėje.

- **1.** Eikite į<https://support.google.com/chrome>.
- **2.** Pasirinkite paieškos piktogramą, įveskite nustatyti spausdintuvą, tada pasirinkite **Nustatyti spausdintuvą**.
- **PASTABA:** nespauskite Enter.
- **3.** Vykdykite ekrane pateikiamus nurodymus.

# **Spausdinimas iš "Google Chrome"**

Jei norite alternatyvaus būdo spausdinti iš "Google Chrome", naudokite "HP Print for Chrome" programą. "HP Print for Chrome" programą galite įdiegti iš "Chrome" internetinės parduotuvės. Jei reikia daugiau informacijos, žr. HP programinės įrangos žinyną.

- **1.** Eikite į<http://www.hp.com/support>.
- **2.** Pasirinkite paieškos piktogramą puslapio viršutiniame dešiniajame kampe, įveskite Printing with the HP Print for Chrome App (Spausdinimas naudojant "HP Print for Chrome"), paspauskite Enter.
- **3.** Vykdykite ekrane pateikiamus nurodymus.

**PASTABA:** jei naudosite "HP Print for Chrome", užregistruoti spausdintuvo naudodami "Google Chrome inOS" spausdinimo sprendimą negalėsite.

# <span id="page-17-0"></span>**5 Daugiau HP išteklių**

Toliau pateiktoje lentelėje nurodyta, kur rasti informacijos apie gaminį, praktinius vadovus ir kt.

#### **5-1 lentelė Papildoma informacija**

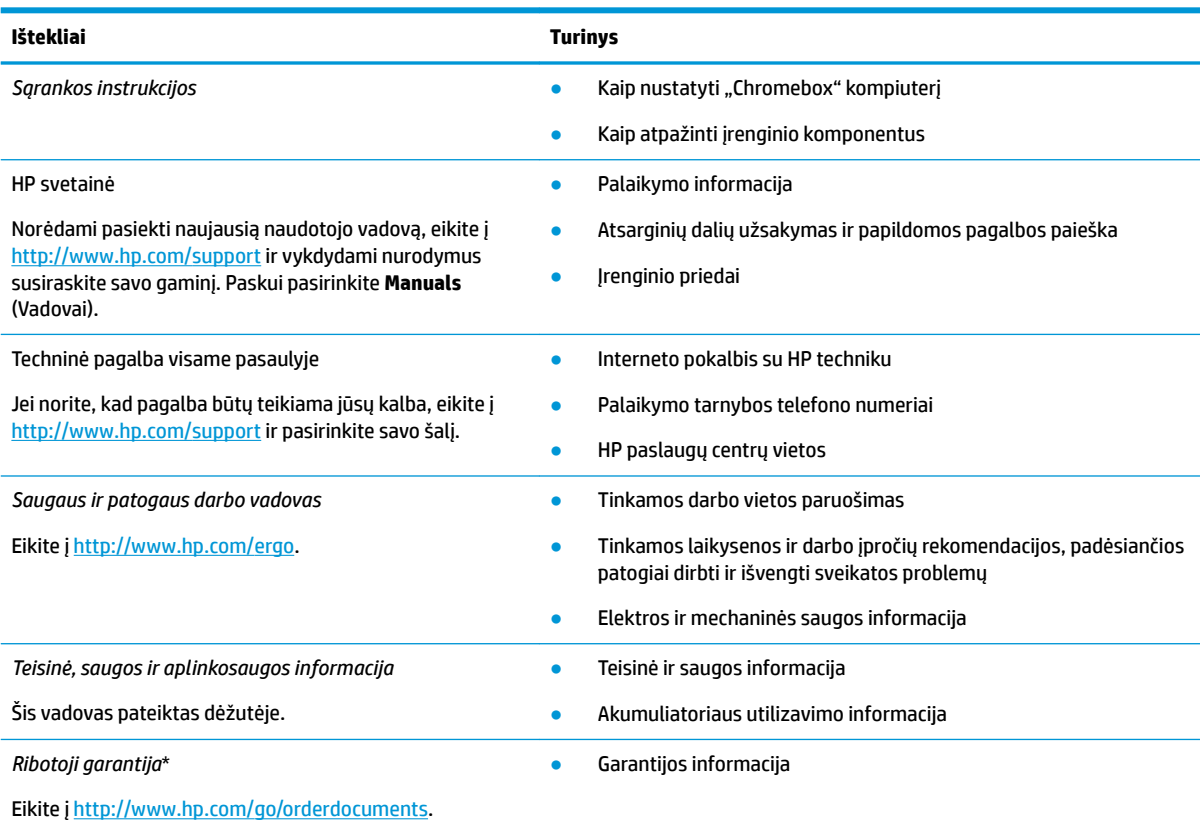

\*HP ribotąją garantiją rasite gaminio vartotojo vadovuose ir (arba) dėžėje esančiame CD arba DVD diske. Kai kuriose šalyse arba regionuose spausdintą garantijos versiją HP gali pateikti dėžėje. Šalyse arba regionuose, kuriuose išspausdinta garantija nepateikiama, ją galite užsisakyti iš [http://www.hp.com/go/orderdocuments.](http://www.hp.com/go/orderdocuments) Jei gaminį esate įsigiję Azijos ir Ramiojo vandenyno regione, rašykite HP adresu: POD, PO Box 161, Kitchener Road Post Office, Singapore 912006. Nurodykite gaminio pavadinimą, savo vardą ir pavardę, telefono numerį ir pašto adresą.

# <span id="page-18-0"></span>**6 Elektrostatinė iškrova**

Elektrostatinė iškrova yra statinės elektros išskyrimas susilietus dviem objektams, pvz., smūgis, kurį patiriate, kai eidami per kilimą paliečiate metalinę durų rankeną.

Statinės elektros iškrova iš pirštų ar kitų elektrostatinių laidininkų gali sugadinti elektroninius komponentus.

**SVARBU:** kad nesugadintumėte "Chromebox" kompiuterio, diskų įrenginio arba neprarastumėte informacijos, laikykitės šių atsargumo priemonių.

- Jei išėmimo ar jdėjimo instrukcijose nurodoma "Chromebox" kompiuterį atjungti nuo maitinimo šaltinio, pirma įsitikinkite, kad jis tinkamai įžemintas.
- Kol būsite pasirengę komponentus montuoti, laikykite juos pakuotėse, saugančiose nuo elektrostatinio krūvio.
- Stenkitės neliesti kaiščių, laidų ir kontūrų. Kuo mažiau lieskite elektroninius komponentus.
- **Naudokite nemagnetinius įrankius.**
- Prieš imdami komponentus rankomis, pašalinkite elektrostatinį krūvį paliesdami nedažytą metalinį paviršių.
- Išmontavę kokį nors komponentą, įdėkite jį į pakuotę, saugančią nuo elektrostatinio krūvio.

# <span id="page-19-0"></span>**7 Pritaikymas neįgaliesiems**

HP tikslas yra kurti, gaminti ir pateikti rinkai produktus, paslaugas ir informaciją, kurią kiekvienas galėtų bet kur naudoti atskirai ar kartu su atitinkamais trečiųjų šalių pagalbinių technologijų (AT) įrenginiais ar programomis.

# **HP ir pritaikymas neįgaliesiems**

HP dirba, kad sujungtų įvairovę, įtrauktį, darbą bei gyvenimą į bendrovės veiklą, ir tai atsispindi visoje HP veikloje. HP siekia sukurti įtraukią aplinką, kurioje viso pasaulio žmones susietų galingos technologijos.

## **Reikiamų technologinių įrankių paieška**

Technologijos gali atskleisti žmogiškąjį potencialą. Pagalbinės technologijos pašalina barjerus ir padeda užtikrinti nepriklausomumą namuose, darbe ir bendruomenėje. Pagalbinės technologijos padeda padidinti, prižiūrėti ir pagerinti elektroninės ir informacijos technologijos veikimo galimybes.

Daugiau informacijos rasite [Geriausių pagalbinių technologijų paieška](#page-20-0) 15 puslapyje.

## **HP įsipareigojimas**

HP įsipareigojusi teikti produktus ir paslaugas, prieinamas žmonėms su negalia. Šis įsipareigojimas padeda įgyvendinti bendrovės uždavinius ir užtikrinti, kad visiems būtų prieinami technologijų teikiami privalumai.

HP pritaikymo neįgaliesiems tikslas – kurti, gaminti ir platinti produktus bei siūlyti paslaugas, puikiai tinkančias visiems, įskaitant ir žmones su negalia, kuriems siūlomi atskiri įrenginiai arba įrenginiai su atitinkamais pagalbiniais priedais.

Norint pasiekti tokį tikslą, ši Pritaikymo neįgaliesiems strategija įtvirtina septynis pagrindinius uždavinius, kurių vykdydama veiklą turi laikytis HP. Tikimasi, kad visi HP vadovai ir darbuotojai palaikys šiuos uždavinius ir jų įgyvendinimą, priklausomai nuo jų vaidmenų ir atsakomybės:

- gerinti informuotumo apie pritaikymo neįgaliesiems problemas bendrovėje HP lygį ir suteikti darbuotojams mokymus, kurių reikia kuriant, gaminant, pardavinėjant ir pristatant neįgaliesiems prieinamus produktus ir paslaugas;
- kurti produktų ir paslaugų pritaikymo neįgaliesiems rekomendacijas ir laikyti produktų įgyvendinimo grupes atskaitingomis už šių rekomendacijų įgyvendinimą, kai tai įvykdoma išlaikant konkurencingumą, techniškai ir ekonomiškai;
- įtraukti žmones su negalia kuriant pritaikymo neįgaliesiems rekomendacijas, taip pat kuriant ir bandant produktus ir paslaugas;
- dokumentuoti pritaikymo neįgaliesiems funkcijas ir pasirūpinti, kad informacija apie HP produktus ir paslaugas būtų pateikiama viešai prieinama forma;
- užmegzti tarpusavio ryšius su pirmaujančiais pagalbinių technologijų ir sprendimų teikėjais;
- palaikyti išorinius ir vidinius mokslinių tyrimų ir eksperimentinės plėtros veiksmus, kuriais gerinamos HP produktams ir paslaugoms aktualios pagalbinės technologijos;
- palaikyti ir prisidėti prie pramonės standartų ir rekomendacijų dėl pritaikymo neįgaliesiems galimybių.

## <span id="page-20-0"></span>**Pritaikymo neįgaliesiems specialistų tarptautinė asociacija (IAAP)**

IAAP yra nepelno siekianti asociacija, kurios tikslas skatinti pritaikymo neįgaliesiems profesiją per darbą tinkle, švietimą ir sertifikavimą. Uždavinys – padėti pritaikymo neįgaliesiems specialistams tobulėti ir siekti karjeros, taip pat padėti organizacijoms lengviau integruoti pritaikymo neįgaliesiems galimybes į jų produktus ir infrastruktūrą.

Kaip narė steigėja, HP prisijungė norėdama drauge su kitomis organizacijomis plėtoti pritaikymo neįgaliesiems sritį. Šis įsipareigojimas palaiko bendrovės HP tikslą dėl pritaikymo neįgaliesiems kurti, gaminti ir pardavinėti produktus ir paslaugas, kurias žmonės su negalia galėtų puikiai naudoti.

IAAP įtvirtins profesiją, visame pasaulyje suvienydama asmenis, studentus ir organizacijas, kad jie vieni iš kitų galėtų pasimokyti. Jei norite sužinoti daugiau, apsilankykite<http://www.accessibilityassociation.org>ir prisijunkite prie interneto bendruomenės, užsiregistruokite naujienlaiškiams ir sužinokite apie narystės galimybes.

## **Geriausių pagalbinių technologijų paieška**

Visi, įskaitant žmones su negalia arba dėl amžiaus apribojimų patiriančius asmenis, turėtų turėti galimybę bendrauti, išreikšti save ir palaikyti ryšį su pasauliu, naudodami technologijas. HP įsipareigojusi didinti informuotumą apie pritaikymo neįgaliesiems galimybes bendrovėje, taip pat tarp mūsų klientų ir partnerių.

Ar tai būtų didelio dydžio šriftai, kuriuos lengva perskaityti, balso atpažinimas, leidžiantis nenaudoti rankų, ar bet kuri kita pagalbinė technologija, gelbstinti konkrečiu atveju, – HP produktų naudojimą palengvina daugybė įvairių pagalbinių technologijų. Kaip galite pasirinkti?

### **Savo poreikių vertinimas**

Technologijos gali atskleisti jūsų potencialą. Pagalbinės technologijos pašalina barjerus ir padeda užtikrinti nepriklausomumą namuose, darbe ir bendruomenėje. Pagalbinės technologijos (AT) padeda padidinti, prižiūrėti ir pagerinti elektroninės ir informacijos technologijos veikimo galimybes.

Galite rinktis iš daugybės AT produktų. Jūsų AT vertinimas turėtų suteikti galimybę įvertinti kelis produktus, atsakyti į klausimus ir padėti lengviau pasirinkti geriausią sprendimą jūsų atveju. Pastebėsite, kad AT vertinimams atlikti kvalifikuoti specialistai dirba įvairiose srityse, taip pat licencijuoti ar sertifikuoti fizinės terapijos, profesinės terapijos, šnekos / kalbos patologijų ir kitose kompetencijos srityse. Be to, vertinimui naudingos informacijos gali suteikti ir kiti asmenys, nors nėra sertifikuoti ar licencijuoti. Turėtumėte sužinoti apie asmens patirtį, kompetenciją ir mokesčius, kad nustatytumėte, ar jie atitinka jūsų poreikius.

### **Pritaikymo neįgaliesiems funkcijos HP gaminiuose**

Šios nuorodos suteikia informacijos apie neįgaliesiems pritaikytas funkcijas ir pagalbines technologijas (jei taikytina), pritaikytas įvairiuose HP produktuose. Tie ištekliai padės pasirinkti konkrečias pagalbinių technologijų funkcijas ir produktus, labiausiai tinkančius jūsų atveju.

- ["HP Elite x3" pritaikymo neįgaliesiems galimybės \("Windows 10 Mobile"\)](http://support.hp.com/us-en/document/c05227029)
- [HP asmeniniai kompiuteriai "Windows 7" pritaikymo neįgaliesiems galimybės](http://support.hp.com/us-en/document/c03543992)
- · [HP asmeniniai kompiuteriai "Windows 8" pritaikymo neįgaliesiems galimybės](http://support.hp.com/us-en/document/c03672465)
- [HP asmeniniai kompiuteriai "Windows 10" pritaikymo neįgaliesiems galimybės](http://support.hp.com/us-en/document/c04763942)
- "HP Slate 7" planšetiniai kompiuteriai pritaikymo neįgaliesiems funkcijų jiungimas HP planšetiniame [kompiuteryje \("Android 4.1" / "Jelly Bean"\)](http://support.hp.com/us-en/document/c03678316)
- "HP SlateBook" kompiuteriai pritaikymo neįgaliesiems funkcijų jįungimas ("Android" 4.3, 4.2 / "Jelly [Bean"\)](http://support.hp.com/us-en/document/c03790408)
- <span id="page-21-0"></span>"HP Chromebook" kompiuteriai – pritaikymo neįgaliesiems funkcijų įjungimas "HP Chromebook" arba ["Chromebox" \("Chrome" OS\)](https://support.google.com/chromebook/answer/177893?hl=en&ref_topic=9016892)
- ["HP Shopping" išoriniai įrenginiai HP produktams](http://store.hp.com/us/en/ContentView?eSpotName=Accessories&storeId=10151&langId=-1&catalogId=10051)

Jei reikia papildomos pagalbos dėl pritaikymo neįgaliesiems funkcijų jūsų HP produkte, žr. [Kreipimasis į](#page-23-0)  [palaikymo tarnybą](#page-23-0) 18 puslapyje.

Papildomos nuorodos į išorinius partnerius ir tiekėjus, galinčios suteikti papildomos pagalbos:

- ["Microsoft" pritaikymo neįgaliesiems informacija \("Windows 7", "Windows 8", "Windows 10", "Microsoft](http://www.microsoft.com/enable) Office")
- ["Google" produktų pritaikymo neįgaliesiems informacija \("Android", "Chrome", "Google Apps"\)](https://www.google.com/accessibility/)
- [Pagal negalios tipą surūšiuotos pagalbinės technologijos](http://www8.hp.com/us/en/hp-information/accessibility-aging/at-product-impairment.html)
- [Pagalbinių technologijų pramonės asociacija \(ATIA\)](http://www.atia.org/)

## **Standartai ir teisės aktai**

Pasaulio šalys priima reglamentus, kuriais siekiama pagerinti žmonių su negalia galimybes naudotis produktais ir paslaugomis. Šie reglamentai istoriškai taikomi telekomunikacijų produktams ir paslaugoms, kompiuteriams ir spausdintuvams su tam tikromis ryšių ir vaizdo atkūrimo funkcijomis, jų dokumentacijai ir klientų aptarnavimo tarnyboms.

## **Standartai**

JAV prieigos taryba sukūrė federalinio įsigijimo reglamento (FAR) standartų 508 skyrių, kuriame sprendžia informacijos ir komunikacijos technologijų (ICT) prieigos problemas, kurias patiria fizinę, sensorinę ar kognityvinę negalią turintys asmenys.

Standartai apima įvairių tipų technologijoms būdingus techninius kriterijus, taip pat efektyvumo reikalavimus, kuriais dėmesys skiriamas konkrečių produktų funkcinėms galimybėms. Konkretūs kriterijai apima programinės įrangos programas ir operacines sistemas, žiniatinklyje pateiktą informaciją ir programas, kompiuterius, telekomunikacijų produktus, vaizdo įrašus ir multimediją, taip pat autonomiškus uždarus produktus.

#### **Įgaliojimas 376 – EN 301 549**

Europos Sąjunga sukūrė EN 301 549 standarto įgaliojimą 376, kaip internetinę priemonę ICT produktų viešiesiems pirkimams. Standarte apibrėžiami ICT produktams ir paslaugoms taikomi prieigos pritaikymo neįgaliesiems reikalavimai, taip pat kiekvieno pritaikymo neįgaliesiems reikalavimo tikrinimo procedūrų ir vertinimo metodologijos aprašymas.

### **Žiniatinklio turinio pritaikymo neįgaliesiems rekomendacijos (WCAG)**

Žiniatinklio turinio pritaikymo neįgaliesiems rekomendacijos (WCAG) iš W3C žiniatinklio pritaikymo neįgaliesiems iniciatyvos (WAI) padeda žiniatinklio dizaineriams ir kūrėjams kurti svetaines, geriau atitinkančias žmonių su negalia ar asmenų, patiriantiems apribojimų dėl amžiaus, poreikius.

WCAG gerina visapusišką žiniatinklio turinio (teksto, vaizdų, garso ir vaizdo įrašų) ir žiniatinklio programų pritaikymą neįgaliesiems. WCAG galima tiksliai patikrinti, jas lengva suprasti ir naudoti, be to, tai suteikia galimybę žiniatinklio kūrėjams lanksčiai diegti naujoves. WCAG 2.0 patvirtinta ir pagal [ISO/IEC 40500:2012](http://www.iso.org/iso/iso_catalogue/catalogue_tc/catalogue_detail.htm?csnumber=58625/).

WCAG konkrečiai sprendžia problemas dėl barjerų, trukdančių mėgautis žiniatinklio patirtimi asmenims su regėjimo, klausos, fizine, kognityvine ir neurologine negalia, taip pat vyresniems žiniatinklio naudotojams su pritaikymo neįgaliesiems poreikiais. WCAG 2.0 pateikiamos pritaikymo neįgaliesiems turinio charakteristikos.

- <span id="page-22-0"></span>● **Suvokiamas** (Pavyzdžiui, pateikiant teksto alternatyvas vaizdams, garso titrus, pritaikant pristatymą ir spalvų kontrastą)
- **Lengvai naudojamas** (Užtikrinant geresnę klaviatūros prieigą, spalvų kontrastą, įvesties laiką, užsikirtimo išvengimą ir lengvą naršymą)
- **Suprantamas** (Užtikrinant įskaitomumą, nuspėjamumą ir pagalbą dėl įvesties)
- **Patikimas** (Pavyzdžiui, užtikrinant suderinamumą su pagalbinėmis technologijomis)

## **Teisės aktai ir reglamentai**

IT ir informacijos pritaikymas neįgaliesiems tapo vis didesnės svarbos sritimi rengiant teisės aktus. Šios nuorodos pateikia informaciją apie pagrindinius teisės aktus, reglamentus ir standartus.

- [Jungtinės Valstijos](http://www8.hp.com/us/en/hp-information/accessibility-aging/legislation-regulation.html#united-states)
- [Kanada](http://www8.hp.com/us/en/hp-information/accessibility-aging/legislation-regulation.html#canada)
- **[Europa](http://www8.hp.com/us/en/hp-information/accessibility-aging/legislation-regulation.html#europe)**
- **[Australija](http://www8.hp.com/us/en/hp-information/accessibility-aging/legislation-regulation.html#australia)**
- [Visas pasaulis](http://www8.hp.com/us/en/hp-information/accessibility-aging/legislation-regulation.html#worldwide)

# **Naudingi pritaikymo neįgaliesiems šaltiniai ir nuorodos**

Šios organizacijos, institucijos ir ištekliai yra geri šaltiniai, kuriuose pateikiama informacija apie negalią ir su amžiumi susijusius apribojimus.

**PASTABA:** Tai nėra išsamus sąrašas. Šios organizacijos pateikiamos tik informaciniais tikslais. HP neprisiima jokios atsakomybės už informaciją arba kontaktus, kuriuos randate internete. Šiame puslapyje pateiktas sąrašas nesuteikia teisės daryti prielaidą, kad jį patvirtino HP.

## **Organizacijos**

Tai kelios organizacijos iš daugelio, kurios pateikia informaciją apie negalią ir su amžiumi susijusius apribojimus.

- Amerikos žmonių su negalia asociacija (AAPD)
- Pagalbinių technologijų akto programų asociacija (ATAP)
- Amerikos klausos praradimo asociacija (HLAA)
- Informacinių technologijų techninės pagalbos ir mokymo centras (ITTATC)
- "Lighthouse International"
- Nacionalinė kurčiųjų asociacija
- Nacionalinė aklųjų federacija
- Šiaurės Amerikos reabilitacinės inžinerijos ir pagalbinių technologijų bendruomenė (RESNA)
- "Telecommunications for the Deaf and Hard of Hearing, Inc." (TDI)
- W3C žiniatinklio pritaikymo neįgaliesiems iniciatyva (WAI)

## <span id="page-23-0"></span>**Švietimo įstaigos**

Daugelis švietimo įstaigų, įskaitant šiuos pavyzdžius, teikia informaciją apie negalią ir su amžiumi susijusius apribojimus.

- Kalifornijos valstijos universitetas, Nortridžas, Negalios centras (CSUN)
- Viskonsino universitetas Medisonas, Prekybos Centras
- Minesotos universiteto kompiuterių pritaikymo programa

## **Kiti šaltiniai negalios klausimais**

Daug šaltinių, įskaitant šiuos pavyzdžius, teikia informacijos apie negalią ir su amžiumi susijusius apribojimus.

- ADA (Amerikiečių su negalia aktas) techninės pagalbos programa
- TDO "Global Business and Disability network"
- "EnableMart"
- Europos negalios forumas
- Darbo pagalbos tinklas
- "Microsoft Enable"

## **HP rekomenduojamos nuorodos**

Šiose HP nuorodose teikiama informacija susijusią su negalia ir amžiaus apribojimais.

[Mūsų kontaktinė žiniatinklio forma](https://h41268.www4.hp.com/live/index.aspx?qid=11387)

[HP komforto ir saugos vadovas](http://www8.hp.com/us/en/hp-information/ergo/index.html)

[HP pardavimas viešajame sektoriuje](https://government.hp.com/)

# **Kreipimasis į palaikymo tarnybą**

HP siūlo techninę pagalbą ir pritaikymo neįgaliesiems galimybes klientams su negalia.

**PASTABA:** Palaikymo paslaugos teikiamos tik anglų kalba.

- Kurtumo negalią turintys ar prastai girdintys klientai, turintys klausimų dėl techninės pagalbos arba HP produktų pritaikymo neįgaliesiems galimybių:
	- gali naudoti TRS/VRS/WebCapTel ir paskambinti tel. (877) 656-7058 nuo pirmadienio iki penktadienio, 6:00–21:00 val. MST laiku.
- Kitą negalią ar apribojimų dėl amžiaus patiriantys klientai, turintys klausimų dėl techninės pagalbos arba HP produktų pritaikymo neįgaliesiems galimybių, gali rinktis vieną iš šių galimybių:
	- skambinti tel. (888) 259-5707 nuo pirmadienio iki penktadienio, 6:00–21:00 val. MST laiku;
	- užpildyti [kontaktinę formą, skirtą žmonėms su negalia ar asmenims, patiriantiems apribojimų dėl](https://h41268.www4.hp.com/live/index.aspx?qid=11387) [amžiaus.](https://h41268.www4.hp.com/live/index.aspx?qid=11387)

# <span id="page-24-0"></span>**Rodyklė**

### **Simboliai/skaitmenys**

"Bluetooth" etiketė [4](#page-9-0) "Bluetooth" įrenginys [7,](#page-12-0) [8](#page-13-0)

### **A**

AT (pagalbinių technologijų) paieška [15](#page-20-0) paskirtis [14](#page-19-0) ausinės, prijungimas [6](#page-11-0)

### **B**

belaidžių įrenginių sertifikavimo etiketė [4](#page-9-0)

### **E**

elektrostatinė iškrova [13](#page-18-0) etiketės belaidžių įrenginių sertifikavimas [4](#page-9-0) Bluetooth [4](#page-9-0) reglamentavimo informacija [4](#page-9-0) serijos numeris [4](#page-9-0) techninė priežiūra [4](#page-9-0) WLAN [4](#page-9-0)

### **G**

gaminio pavadinimas ir numeris, "Chromebox" [4](#page-9-0) garsas [6](#page-11-0) ausinės [6](#page-11-0) garsiakalbiai [6](#page-11-0) garsiakalbiai prijungimas [6](#page-11-0) garso. *Žr.* garsas

### **H**

HP pagalbinė strategija [14](#page-19-0)

### **K**

keliavimas su "Chromebox" [4](#page-9-0) klientų pagalbos tarnyba, pritaikymas neįgaliesiems [18](#page-23-0) komponentai apačia [4](#page-9-0) dešinė pusė [1](#page-6-0)

galas [3](#page-8-0) priekis [1](#page-6-0)

### **P**

pagalbinių technologijų (AT) paieška [15](#page-20-0) paskirtis [14](#page-19-0) palaikymas [12](#page-17-0) prisijungimas prie belaidžio tinklo [7](#page-12-0), [8](#page-13-0) pritaikymas neįgaliesiems [14](#page-19-0) Pritaikymo neįgaliesiems specialistų tarptautinė asociacija [15](#page-20-0) Pritaikymo neįgaliesiems standartų 508 skyrius [16](#page-21-0) pritaikymo neįgaliesiems vertinimas [15](#page-20-0)

### **S**

serijos numeris, "Chromebox" [4](#page-9-0) spausdinimas [11](#page-16-0) standartai ir teisės aktai, pritaikymas neįgaliesiems [16](#page-21-0)

### **Š**

šaltiniai, pritaikymas neįgaliesiems [17](#page-22-0)

### **T**

techninės priežiūros etiketės, jų vieta [4](#page-9-0) teisinė informacija belaidžių įrenginių sertifikavimo etiketės [4](#page-9-0) etiketė su teisine informacija [4](#page-9-0)

### **V**

vaizdo funkcijos, naudojimas [6](#page-11-0)

### **W**

WLAN etiketė [4](#page-9-0) WLAN įrenginys [4](#page-9-0)